# SIEMENS

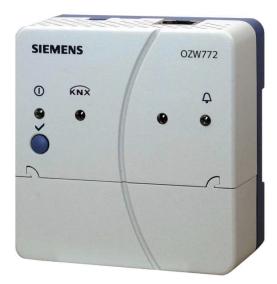

# OZW772.. V12.0

For Synco<sup>™</sup>, Synco<sup>™</sup> living

Web server

Web server OZW772.. allows for remote plant control and monitoring via the web and Smartphone App.

Four versions of the web server OZW772.. are available: To connect 1, 4, 16, or 250 Synco devices from product ranges Synco 700, room controllers RXB/RXL, RDG/RDF/RDU room thermostats, and the QAX9... Synco living central apartment units.

- Operate web browser via PC/laptop or Smartphone.
- Operation via Smartphone App (iPhone and Android)
- Operation via the Synco IC Internet portal with auxiliary functions
- Operation and monitoring of KNX S-Mode devices (Lighting, blinds, energy and volume meters, etc.)
- Visualize the plants in the web browser based on standard plant diagrams and customized plant web pages.
- Gateway for remote operation of the M-bus web server WTV676-HB6035 via Synco IC
- Display fault messages in the web browser.
- Send fault messages to a maximum of 4 e-mail recipients.
- Periodic sending of system reports to a maximum of 4 e-mail recipients.
- Consumption data recording, display, and sending to 2 e-mail recipients or to the FTP server
- Create trends, trend graphs and send trend data to 2 e-mail recipients or to the FTP server

| Use                     | <ul> <li>Function "Energy indicator" for monitoring data points<br/>for energy-technical limit values, so-called "Green limits", and sending<br/>them to 2 e-mail recipients</li> <li>Web services for external applications via Web API<br/>(Web Application Programming Interface)</li> <li>Encrypted with https and TLS V1.3 for e-mails (all connections).</li> <li>ACS790 functionality.</li> <li>Secure tunnel connection for ACS and ETS via Synco IC</li> <li>Time sync via NTP network time server</li> </ul>                                                                                                    |
|-------------------------|----------------------------------------------------------------------------------------------------|
|                         |                                                                                                    |
| Building                | <ul> <li>Apartments in single and multi-family homes.</li> <li>Office and administrative buildings, residential housing.</li> <li>Schools, gymnasiums, leisure facilities, hotels.</li> <li>Municipal buildings, smaller industrial buildings.</li> </ul>                                                                                                    |
| <b>Owners/operators</b> | End customers, HVAC and electrical installers.                                                                                                    |
|                         | <ul> <li>Real estate companies, real estate management companies.</li> <li>Building maintenance companies, energy and facility management.</li> </ul>                                                                                                    |
| Functions               |                                                                                                    |
| Commissioning           | Commissioning using a PC/laptop via web browser and as an option with ACS.<br>ETS (Version 4 or 5) is used to configure KNX S-Mode components.                                                                                                    |
| Web operation           | <ul> <li>Remote operation and monitoring and devices on one<br/>KNX network with web browser on PC/laptop and smartphone.</li> <li>Access via Synco IC Internet portal or direct connection</li> <li>Simultaneously supports multiple users.</li> <li>User accounts for web operation (user groups, operating language).</li> <li>Set up visualized operation based on standard plant diagrams<br/>(loaded via HVAC Integrated Tool, HIT) or customized plant web pages.</li> </ul>                                                                                                    |
| Access via Synco IC     | Siemens offers with the Climatix IC / Synco IC Internet portal simple and secure access to web servers (available as of web server version 5.2).                                                                                                    |
| Benefits                | <ul> <li>Simple and fast set up of access via the Internet – neither a fixed IP address, nor forwarding of a dynamic IP address, nor port forwarding (NAT/PAT) is required</li> <li>Synco IC provides additional functions: <ul> <li>Manage one or multiple plants</li> <li>Central user management</li> <li>Display of plant overview, state of Energy indicators, and alarms</li> <li>Plant functional scope can be set for various plant roles</li> <li>Logging fault messages as common faults</li> <li>Send alarm notifications per e-mail</li> <li>Secured communications through encryption (https)</li> </ul> </li> </ul> |

| Access in Synco IC via<br>OZW gateway                                                                     | Web server OZW772 can also be used as a gateway for remote operation of the M-bus web server WTV676-HB6035 in Synco IC. Before accessing the M-bus web server, you must register in Synco IC and configure and activate the OZW gateway. Once the OZW gateway is activated, you can no longer access the OZW web page via Synco IC.                                                                                                    |  |  |  |  |  |
|----------------------------------------------------------------------------------------------------|----------------------------------------------------------------------------------------------------|--|--|--|--|--|
| Benefits                                                                                                  | <ul> <li>Remote operation of the M-bus web server anywhere at any time</li> <li>Central management of multiple plants (M-bus web server and OZW) over a common account in Synco IC</li> <li>Direct access to the web view of the M-bus web server and OZW over Synco IC</li> </ul>                                                                                                    |  |  |  |  |  |
| Access without<br>Synco IC Internet portal<br>(direct connection)<br>Direct Internet access<br>(Synco IC) | Direct access to the web server is possible via USB or Ethernet (without Synco IC).<br>A direct connection in parallel to the Synco IC Internet portal is possible.<br>A connection (e.g. DSL router) is required to connect directly via the Internet. The<br>web server is not suitable for connecting directly to the Internet since it does not<br>have a firewall. A firewall is normally a component of the DSL router.<br>Port forwarding must be configured on the router to connect directly to the Internet.<br>We recommend against this, since this opens up the firewall.<br>For security reasons (data protection), we recommend using the Synco IC portal.<br>The secure tunnel connection used with the Synco IC portal is more secure than a<br>direct connection. |  |  |  |  |  |
|                                                                                                    | Set up a VPN connection as a secure alternative.                                                                                                    |  |  |  |  |  |
| Web user interface                                                                                        | The web server user interface is the same as when using the Synco IC Internet portal and when connected directly to Synco IC also includes additional functions and settings.                                                                                                    |  |  |  |  |  |

# User interface web server (Direct connection)

#### SIEMENS

| OZV      | 772.250         |                    |                        | 01.02.2018             | 11:09            | <b>A</b>          |  |
|----------|-----------------|--------------------|------------------------|------------------------|------------------|-------------------|--|
| Home     | Energy indicato | r Faults           | File transfer          | User accounts          | Device web pages | 🔒 [Logout] Admin  |  |
|          |                 | Home > 0.2.150 OZ  | ZW772.250 > Settings : | > Communication > Ethe | met              |                   |  |
| Upward   |                 | Datapoint          |                        |                        |                  | Value             |  |
| ∋ кмх    |                 | DHCP client        |                        |                        |                  | On                |  |
| Ethernet |                 | IP address         |                        |                        |                  | 192.168.1.35      |  |
| E-mail   |                 | Subnet mask        |                        |                        |                  | 255.255.255.0     |  |
| ₿ USB    |                 | Default gateway    |                        |                        |                  | 192.168.1.1       |  |
| Services |                 | Preferred DNS serv | ver                    |                        |                  | 80.58.61.250      |  |
|          |                 | Alternate DNS serv | ver                    |                        |                  | 80.58.61.254      |  |
|          |                 | Set when DHCP cl   | lient off              |                        |                  |                   |  |
|          |                 | IP address         |                        |                        |                  | 192.168.2.10      |  |
|          |                 | Subnet mask        |                        |                        |                  | 255.255.255.0     |  |
|          |                 | Default gateway    |                        |                        |                  | 192.168.2.1       |  |
|          |                 | Preferred DNS serv | ver                    |                        |                  | 192.168.2.1       |  |
|          |                 | Alternate DNS serv | ver                    |                        |                  |                   |  |
|          |                 |                    |                        |                        |                  |                   |  |
|          |                 | Physical address   |                        |                        |                  | 00:a0:03:fd:90:2d |  |
|          |                 |                    |                        |                        |                  |                   |  |
|          |                 |                    |                        |                        |                  |                   |  |
|          |                 |                    |                        |                        |                  |                   |  |
|          |                 |                    |                        |                        |                  |                   |  |

In the web server user interface, the user symbol 🛎 and user name are in place of the Synco IC portal symbol 🛆.

| Dashboards     | Operating     | Administ   | ration             |                   |                     |                         |          |           |   |                   |           |     |
|----------------|---------------|------------|--------------------|-------------------|---------------------|-------------------------|----------|-----------|---|-------------------|-----------|-----|
| Operating > 2  | zzz_OZW772.25 | O_TENERIFE | (c/ Segundo Díaz r | io2, San Cristó   | b 🕨 Web acc         | cess                    |          |           |   |                   |           |     |
| Alarms         |               |            |                    |                   |                     |                         |          |           |   |                   |           | C   |
| Web access     |               | SIEM       | ENS                |                   |                     |                         |          |           |   |                   |           |     |
| Documentation  | n             | OZW        | 772.250            |                   |                     | 01.                     | 02.2018  | 11:08     | P |                   |           |     |
| Plant settings |               | Home       | Energy indicator   | Faults            | File transfer       | User accounts           | Device v | web pages |   | 🛆 name@ei         | ample.com |     |
|                |               |            | н                  | ome > 0.2.150 02  | W772.250 > Settings | > Communication > Ethen | net      |           |   |                   |           |     |
|                |               | E Upward   |                    | Datapoint         |                     |                         |          |           |   | Value             |           |     |
|                |               | 🗗 KNX      |                    | DHCP client       |                     |                         |          |           |   | On                | 0         |     |
|                |               | 🕒 Ethernet |                    | P address         |                     |                         |          |           |   | 192.168.1.35      |           |     |
|                |               | 🗗 E-mail   |                    | Subnet mask       |                     |                         |          |           |   | 255.255.255.0     |           |     |
|                |               | 🗗 USB      |                    | Default gateway   |                     |                         |          |           |   | 192.168.1.1       |           |     |
|                |               | Services   |                    | Preferred DNS ser | er                  |                         |          |           |   | 80.58.61.250      |           |     |
|                |               |            |                    | Alternate DNS ser | ner -               |                         |          |           |   | 80.58.61.254      |           |     |
|                |               |            |                    | Set when DHCP c   | ient off            |                         |          |           |   |                   |           |     |
|                |               |            |                    | IP address        |                     |                         |          |           |   | 192.168.2.10      | 0         |     |
|                |               |            |                    | Subnet mask       |                     |                         |          |           |   | 255.255.255.0     | Ø         |     |
|                |               |            |                    | Default gateway   |                     |                         |          |           |   | 192.168.2.1       | 0         |     |
|                |               |            |                    | Preferred DNS sen | er                  |                         |          |           |   | 192.168.2.1       | Ø         |     |
|                |               |            |                    | Alternate DNS ser | ver                 |                         |          |           |   |                   | 0         |     |
|                |               |            |                    |                   |                     |                         |          |           |   |                   |           | 1   |
|                |               |            |                    | Physical address  |                     |                         |          |           |   | 00:a0:03:fd:90:2d |           | ,ц, |

Click the symbol 🖆 to open the web server user interface under a new tab and is then the same as the view under a direct connection.

The Synco IC portal symbol and e-mail address is displayed in place of the user symbol 🔊 and user name.

| Primary navigation                      | Primary navigation                                                                                                    | offers the following functions:                                                                                                    |  |  |  |  |  |
|-----------------------------------------|----------------------------------------------------------------------------------------------------|----------------------------------------------------------------------------------------------------|--|--|--|--|--|
|                                         | Home                                                                                                    | Menu-based plant and device operation.                                                                                                    |  |  |  |  |  |
|                                         | Energy indicator                                                                                                    | Display and operating of "Energy indicator" data points                                                                                                    |  |  |  |  |  |
|                                         |                                                                                                    | (Displayed only if a controller is connected with an Energy indicator)                                                                                                    |  |  |  |  |  |
|                                         | Faults                                                                                                    | Display system faults.                                                                                                    |  |  |  |  |  |
|                                         | File transfer                                                                                                    | Create and manage trend functions                                                                                                    |  |  |  |  |  |
|                                         |                                                                                                    | Download consumption data and message history,<br>upload documents, logos, and system definitions as well as firmware update                                                                                                    |  |  |  |  |  |
|                                         | User accounts                                                                                                    | User administration.                                                                                                    |  |  |  |  |  |
|                                         | Device web pages                                                                                                    | Create device list and operating pages.                                                                                                    |  |  |  |  |  |
| Secondary navigation                    |                                                                                                    | vigation (menu tree) allows users to select devices and operating<br>version 5.0, the KNX pages defined in ETS are displayed here                                                                                                    |  |  |  |  |  |
| Display                                 | The display range displays content corresponding to the selected primary and sec-<br>ondary navigation.                                                                                                    |                                                                                                    |  |  |  |  |  |
| Plant state                             | The display indicates no fault or the most serious plant fault depending on plant state.                                                                                                    |                                                                                                    |  |  |  |  |  |
| Faults                                  |                                                                                                    |                                                                                                    |  |  |  |  |  |
| Fault sources                           | The web server recognizes failures and fault signals from KNX devices contained in the device list. Own faults also are recognized.                                                                                                    |                                                                                                    |  |  |  |  |  |
| Fault display,<br>fault acknowledgement | The LED signals a fault on the web server $\triangle$ . LED blinks to indicate that a fault is unacknowledged. $\triangle$ The LED continues to be lit for as long as the fault is pending after the fault is acknowledged with the $\checkmark$ button via web operation or ACS. (See page 10 for LED displays and operating buttons). |                                                                                                    |  |  |  |  |  |
| Fault status message                    | and/or via a servic<br>each e-mail recipie                                                                                                    | ault status messages can be sent as an e-mail to as many as 4 e-mail recipients<br>nd/or via a service provider to SMS recipients. You can set the fault priority for<br>each e-mail recipient (urgent/all). Each receiver has a "Time switch with calendar"<br>o program three sending times per day and holidays/special days. |  |  |  |  |  |
| Common fault                            | •                                                                                                    | nternet portal, faults are logged as common faults. The Synco IC<br>notifications to the defined e-mail addresses in the event of a                                                                                                    |  |  |  |  |  |

| <b>System report</b><br>System messages | The web server generates system reports and periodically sends the system oper-<br>ating state to e-mail recipients. Messages are sent as per the set time (hh:mm),<br>message cycle interval (1255 days), and priority (urgent/non-urgent).                                                                                                    |
|-----------------------------------------|----------------------------------------------------------------------------------------------------|
| Connection test                         | Press the button $\checkmark$ on the web server to send a system report to all defined e-mail recipients regardless of fault priority.                                                                                                    |
| History                                 | The last 500 fault events, fault messages and system reports are entered in the web server's circular message buffer. The event or history data can be read via web browser.                                                                                                    |
| Time                                    | The web server has a system clock with adjustable time zone and daylight saving/<br>standard time changeover. As clock time master, it can send the set system time<br>(date and time) to KNX devices (clock time slave).<br>For the system clock, the NTP network time server can perform the time synchroni-<br>zation and, if used as a time clock master, forward the data to all KNX devices<br>(time clock slaves).                                                                                                    |
| Updates                                 | <ul> <li>We differentiate between the following:</li> <li>System definition updates to integrate device descriptions of new devices in the web server.</li> <li>Firmware updates to update the web server to the latest firmware version. The user settings and system definitions remain as part of a firmware update.</li> <li>Factory update to update the web server to the latest version and load the latest system definitions. User settings are lost as part of a factory update.</li> <li>A system definition update and the firmware update requires one simple action via the web browser.</li> <li>Operator actions on the web server are required for the factory update. Procedures are communicated when a factory update is issued.</li> </ul> |
| ACS790                                  | The web server is compatible with the service and operating software ACS790 ver-<br>sion 10.00 and higher.                                                                                                    |
| Secured connection via<br>Synco IC      | On web servers as of V7.0, you can establish a secure connection to the web server with the ACS790 and the "Remote Tool Access" software via Synco IC por-<br>tal.                                                                                                    |

### **Visualize plants**

Web server OZW772.. allows for visualizing technical equipment (HVAC, electrical, energy values) in buildings via plant web pages. For example, a plant web page can be set up visualizing a plant with data points (max. 100 data points per plant web page) on a floor plan.

In the event of a fault, users can quickly access the impacted locations. Double-click writable parameters to open a dialog box and edit the value.

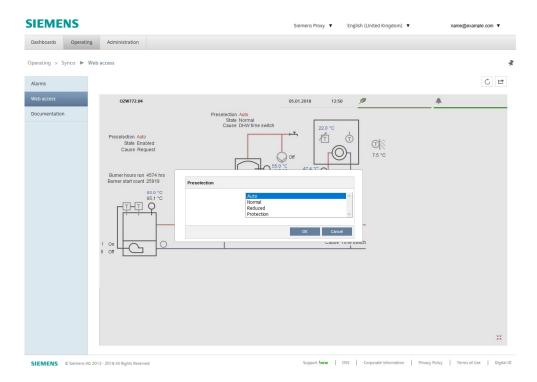

# Example Plant web pages for heating plant

Example Plant web pages for HVAC and lighting, blinds

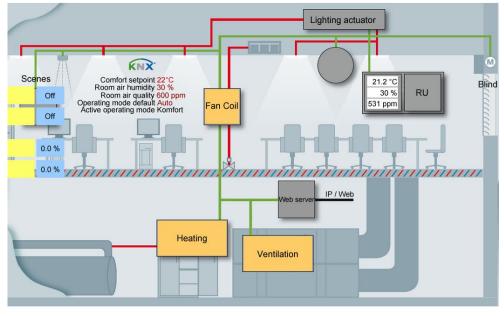

| Download<br>plant diagrams        | You can download web-capable plant diagrams from the HIT online platform for standard applications on Synco 700 devices, room controllers RXB/ RXL, and room thermostats RDG/RDF/RDU.                                                                                                    |                                                                                                    |                                                            |  |  |  |
|-----------------------------------|----------------------------------------------------------------------------------------------------|----------------------------------------------------------------------------------------------------|------------------------------------------------------------|--|--|--|
| Create own plant web<br>pages     |                                                                                                    | You can freely design plant web pages. As a hybrid form, you can also modify and extend downloaded plant diagrams.                                                                                                    |                                                            |  |  |  |
| Web page elements                 | (version 5.0) or links to plant, sheets. Moreover, users can                                                                                                    | Users can also embed additional data in a plant diagram such as energy values (version 5.0) or links to plant, function and maintenance descriptions or data sheets. Moreover, users can integrate external links allowing, for example, for direct browsing multiple plants. Users can embed current webcam images in a plant diagram. |                                                            |  |  |  |
| KNX S-Mode                        | Integration of KNX S-Mode data points permits central control of heating, ventila-<br>tion, air conditioning, and electrical installations.<br>Data points recording by OZW can be used, for example, for trending, to depict the<br>plant diagram or reused for thermal or electrical energy consumption. |                                                                                                    |                                                            |  |  |  |
| Number of S-Mode data points      | Version OZW772.01 supports info functions.                                                                                                    | s 7 standard                                                                                                    | data points for system time and alarm                      |  |  |  |
|                                   | For version OZW772.04/16/2                                                                                                    | 50, the follov                                                                                                    | wing of data points can also be integrated:                |  |  |  |
|                                   | Data point sub-types                                                                                                    | No.                                                                                                    |                                                            |  |  |  |
|                                   | 1 bit value                                                                                                    | 100                                                                                                    |                                                            |  |  |  |
|                                   | 2 bit switching controlled                                                                                                    | 5                                                                                                    |                                                            |  |  |  |
|                                   | 1 byte value                                                                                                    | 40                                                                                                    |                                                            |  |  |  |
|                                   | 1 byte scene                                                                                                    | 5                                                                                                    |                                                            |  |  |  |
|                                   | 2 byte value                                                                                                    | 40                                                                                                    |                                                            |  |  |  |
|                                   | 4 byte value display                                                                                                    | 40                                                                                                    |                                                            |  |  |  |
|                                   | Amount                                                                                                    | 230                                                                                                    |                                                            |  |  |  |
| KNX interfaces                    | The web server OZW772 also assumes the KNX/IP interface, (KNXnet/IP), using its Ethernet interface.<br>Separate devices to connect the ETS to the KNX bus via Ethernet are no longer necessary.                                                                                                    |                                                                                                    |                                                            |  |  |  |
| Group monitoring                  | Web server OZW772 supper as of version 6.0.                                                                                                    | Web server OZW772 supports the ETS diagnostic function "Group Monitoring" as of version 6.0.                                                                                                    |                                                            |  |  |  |
| Secure connection via<br>Synco IC | You can establish a secure co<br>and the "Remote Tool Access                                                                                                    |                                                                                                    | web server as of version 7.0 using ETS<br>ia the Synco IC. |  |  |  |

| Trend function | The trend function can be defined directly in the web server OZW772 as of ver-<br>sion 5.0.<br>Any number of data points for connected devices can be logged at a selectable<br>sample rate and queried using the trend function.<br>Data points for devices integrated via KNX S-Mode are also available for the trend<br>function. |
|----------------|----------------------------------------------------------------------------------------------------|
| Trend channels | 5 trend channels are available: Each trend channel can include up to 100 data points. The trend channel can be labeled using a plain text name.                                                                                                    |
| Sample rate    | The sample rate can be created individually for each trend channel. Sample rates from 1 second to 25 hours are available.<br>The shortest possible sample rate over all 5 trend channels is 1 data point per second.                                                                                                    |
| Trend period   | Memory determines the possible trend period of a trend channel. The trend period varies with the number of selected data points and their sample rate.                                                                                                    |

Examples for various trend channels:

| Interval | Data points | Trend period | Trend period |  |  |
|----------|-------------|--------------|--------------|--|--|
|          |             | Channel 1    | Channel 25   |  |  |
| 1 sec    | 1           | 14 days      | 1.8 days     |  |  |
| 5 sec    | 5           | 30 days      | 4.3 days     |  |  |
| 1 min    | 10          | 210 days     | 30 days      |  |  |
| 15 min   | 100         | 371 days     | 53 days      |  |  |

Memory that is 7 times greater is available in trend channel 1 for long-term trending with a lot of data points, or short sample intervals.

Synchronization Trends are synchronized to simply the evaluation of trend data. The various query intervals for the trends are set up on one interval grid.

Operation

A web browser or the ACS tool creates and manages trend functions.

#### SIEMENS

| OZW772.250         |                     |                     | 31.           | 01.2018 14:27    | P                |          | <b>A</b>         |   |
|--------------------|---------------------|---------------------|---------------|------------------|------------------|----------|------------------|---|
| Home Energy indic  | ator Faults         | File transfer       | User accounts | Device web pages |                  |          | Logout] Admin    |   |
| ≚ Trend            | Name                |                     | State         | Query interval   | Circular logging | Bus load | Action           |   |
| E Consumption data | Outside temperature | <b>■</b> ↓ <b>□</b> | 🗠 Running     | 2m               | >730 Days        | 1%       |                  | B |
| Message history    | Roomtemp setpoint   | <b>.</b> 4.         | 🗠 Running     | 5m               | 728 Days         | 0%       |                  | B |
| Documents          | Room temperature    | <b>■</b> ↓ <b>■</b> | 🗠 Running     | 5m               | 728 Days         | 0 %      |                  | B |
| Logos              | DHW setpoint        | <b>■</b> ↓ <b>□</b> | 🗠 Running     | 10m              | >730 Days        | 0 %      |                  | E |
| Updates            | DHW temperature     | <b>■</b> ↓ <b>□</b> | 🗠 Running     | 10m              | >730 Days        | 0%       |                  | B |
|                    |                     |                     | a             |                  |                  | 2%       | Current bus load |   |

Data query per web browser

The trend data can be downloaded for each channel using a web browser and viewed in a spreadsheet program or text editor. The calendar function permits limiting the trend data to a desired time period within the trend.

# Trend graph

The data for a trend channel can be graphically displayed on the web user interface. The function is available for OZW772.. as of version 6.0.

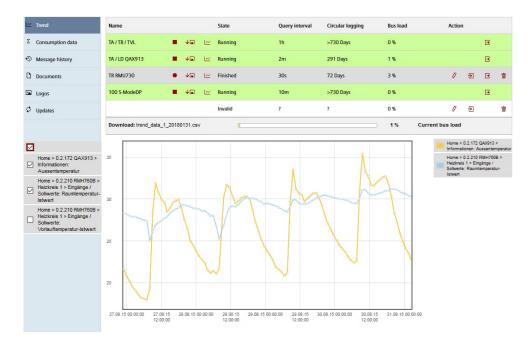

| Data transmission per<br>e-mail | Up to 2 e-mail recipients can be defined for the trend data.<br>Each trend channel can send its data to one or both e-mail recipients. The send in-<br>terval can be set individually for each trend. |
|---------------------------------|----------------------------------------------------------------------------------------------------|
| Import/Export                   | Trend definitions can be imported to the web server or exported from the web server.                                                                                                    |

# Consumption data trending

The "consumption trend" function is available in web server OZW772.. as of version 3.0. The following devices are supported:

- Synco 700: RMU7x0B, RMH760B, RMK770 (as of version 2.0), RMS705, RMS705B, RMB795, RMB795B
- Synco living: Central apartment unit QAX903, QAX913

OZW772.. as of version 5.0

Energy and volume meters that use KNX data points are supported with the integration of KNX S-Mode as of web server version 5.0. The meter is connected directly or via KNX adapter to the KNX bus and transmits its data as per the configuration made in ETS.

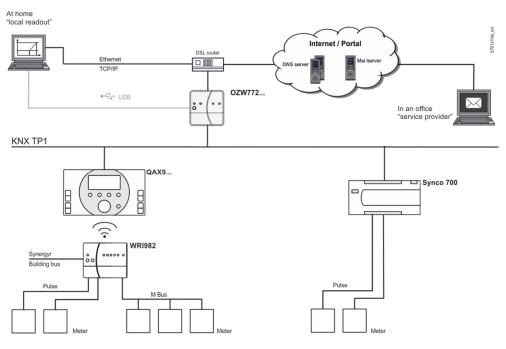

Meter

Current consumption data is saved in the meters (legal requirement).

QAX / Synco 700

- Every 4 hours, central apartment unit QAX9... receives raw data via KNX radio.
- Synco 700 controllers generate the meter data via pulse inputs as per the configured values.

Consumption data can be viewed on individual QAX central units or Synco controllers using the associated menus.

Web server, local or remote

- The web server offers comfortable access to consumption data:
  Web browser operation users to navigate to the consumption data of the associated devices.
- Easier still: Or a consumption data file can be downloaded from the web server. The file contains a list of consumption data for all QAX units (apartment units) and Synco controllers.
- Users can access the web server either directly or remotely via Synco IC.

Web server, e-mail Consumption data can be sent periodically (set up via web server) to max 2 e-mail recipients (e.g. billing company).

| Function<br>"Energy indicator"                          | The "Energy indicator" function is available in web server OZW772 as of version 4.0. The following devices are supported:                                                                            |                                                   |                  |                  |                   |  |
|---------------------------------------------------------|----------------------------------------------------------------------------------------------------|---------------------------------------------------|------------------|------------------|-------------------|--|
|                                                         | <ul> <li>Synco 700:<br/>RMS705B,</li> </ul>                                                                                                    | RMU7x0B, RMH                                      | 760B, RMK        | (770 (as of ver  | rsion 2.0),       |  |
|                                                         | Synco living:                                                                                                    | RMB795B<br>Central apartmer<br>(as of version 3.0 |                  | 903, QAX913,     | QAX910            |  |
|                                                         | <ul><li> Room controllers:</li><li> Room thermostats:</li></ul>                                                                                                    | RXB2x, RXL2x, F<br>RDF301, RDU34                  |                  |                  |                   |  |
|                                                         | The web server uses t<br>values from the bus de<br>ues, or so-called "Gree                                                                                                    | evices and to com                                 |                  |                  | -                 |  |
|                                                         | The data points are als<br>As a result, the "Energ                                                                                                    |                                                   |                  |                  |                   |  |
| Note                                                    | The "Green limits" are<br>do <b>not</b> represent proce<br>turn off the plant in the                                                                                                    | ess or safety limit                               | values which     | •••              | •                 |  |
| Web server, e-mail                                      | The "Energy indicator" server) to a maximum                                                                                                    |                                                   | -                | iodically (adjus | stable via web    |  |
| Tree leaf as<br>"Energy indicator"                      |                                                                                                    |                                                   |                  |                  |                   |  |
| Green leaf                                              | "Green leaf" $\rightarrow$ Green                                                                                                    | n tree leaf, leaf poi                             | nting up.        |                  |                   |  |
|                                                         | <ul> <li>The "Green leaf" symbol indicates that a data point value has not e<br/>its "Green limit", i.e. the value is within a "green" range in terms of<br/>energy consumption.</li> </ul>          |                                                   |                  |                  |                   |  |
| Orange leaf                                             | "Orange leaf" → Orang                                                                                                    | ge tree leaf, leaf p                              | ointing dow      | vn.              |                   |  |
|                                                         | <ul> <li>The "Orange leaf" symbol indicates that a data point value has exceeded its<br/>"Green limit", i.e. the value is outside a "green" range in terms of energy con-<br/>sumption.</li> </ul>   |                                                   |                  |                  |                   |  |
| Standard EN 15232                                       | The "Energy indicator" function is based on standard EN 15232 "Energy efficiency in buildings".                                                                                                    |                                                   |                  |                  |                   |  |
| Example: "Energy indi-<br>cator" web page func-<br>tion | Web page with "Energy indicator" function; example with data points from "Room<br>1" and open dialog box to set data point value "Comfort heating setpoint" and its<br>"Green limit" (for "Room 1"). |                                                   |                  |                  |                   |  |
|                                                         | SIEMENS                                                                                                    |                                                   |                  |                  |                   |  |
|                                                         |                                                                                                    | 15.                                               | .01.2018 10:50   | <i>p</i>         | name@example.com  |  |
|                                                         | Home Energy indicator Faults                                                                                                    | File transfer User accounts                       | Device web pages |                  | - namegevanye.com |  |

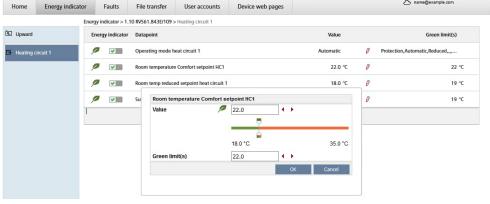

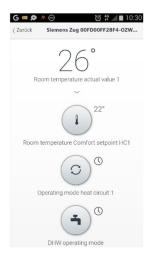

The "Web Application Programming Interface" (Web API) is an interface to provide web services client to the web server.

All web API functions are started via "http" or encrypted with "https". Each session starts with authentication at the web server.

If "Home Control IC" App is installed on a smartphone, the app accesses, using the web services, via web API, data points for devices on the KNX network (Communication connection for smartphone, see page 14).

# **FTP server**

Trend and consumption data can be regularly sent to a FTP server. The interval can be adjusted.

The following transmission protocols are supported:

| FTP  | File Transfer Protocol | Unencrypted and therefore not recommended         |
|------|------------------------|---------------------------------------------------|
| FTPS | FTP over TLS           | TLS encrypted communication with the              |
|      |                        | FTP server                                        |
| SFTP | SSH File Transfer      | FTP tunneling via a SSH (Secure Shell) connection |
|      | Protocol               |                                                   |

#### Type summary

| Name       |                       | KNX S-Mode      | Product number |
|------------|-----------------------|-----------------|----------------|
| Web server | For 1 Synco device    | 7 data points   | OZW772.01      |
| Web server | For 4 Synco devices   | 250 data points | OZW772.04      |
| Web server | For 16 Synco devices  | 250 data points | OZW772.16      |
| Web server | For 250 Synco devices | 250 data points | OZW772.250     |

#### Ordering and delivery

When ordering, please specify the name and product number. Example:

• Web server OZW772.16

The web server is delivered in a cardboard box.

The following is included in the package:

- Mounting instructions M5701xx (multilingual).
- Package insert with activation key for portal access.
- Power cable, power supply AC 230 V.
- Ethernet cable.
- USB cable.
- 2 cable ties.

The following Synco devices can be connected to the web server OZW772..

#### Synco range

| Synco 700       | Synco devices Universal controllers                 |                                 | Data sheet no |
|-----------------|-----------------------------------------------------|---------------------------------|---------------|
| Synco 700       |                                                     | RMU7x0, RMU7x0B                 | N3144, N3150  |
| Synco 700       | Heating controllers                                 | RMH760, RMH760B                 | N3131, N3133  |
|                 |                                                     |                                 | -             |
|                 | Boiler sequence controllers Central control units   | RMK770, RMK770 V2               | N3132         |
|                 |                                                     | RMB795, RMB795B                 | N3121, N3122  |
|                 | Switching & monitoring units                        | RMS705, RMS705B                 | N3123, N3124  |
|                 | Bus operator unit                                   | RMZ792                          | N3113         |
|                 | Room unit                                           | QAW740                          | N1633         |
|                 | Central communication unit                          | OZW771, OZW775                  | N3117, N5663  |
| Synco RXB/RXL   | Room controllers                                    | RXB21.1, RXB22.1                | N3873         |
| ,<br>,          | Room controllers                                    | RXL21.1, RXL22.1                | N3877         |
|                 | Room controller                                     | RXB24.1                         | N3874         |
|                 | Room controller                                     | RXL24.1                         | N3878         |
|                 | Room controller                                     | RXB39.1/FC-13                   | N3875         |
|                 | Room controller                                     | RXL39.1/FC-13                   | N3876         |
| Synco           | Room thermostat for fan coils                       | RDF301                          | N3171         |
| RDF/RDD/RDU/RDG | Room thermostat for fan coils and lightingRDF301.50 |                                 | N3171         |
|                 | Room thermostat for fan coils                       | RDF600KN                        | N3171         |
|                 | Touchscreen thermostat for fan coil                 | RDF800KN                        | N3174         |
|                 | Touchscreen Thermostat for Fan-coil                 | RDD810KN/NF                     | N3175         |
|                 | Room thermostat for VAV                             | RDU341                          | N3172         |
|                 | Room thermostat for fan coils                       | RDG100KN, RDG160KN,<br>RDG165KN | N3191         |
|                 | Room thermostat for VAV                             | RDG400KN, RDG405KN              | N3192         |
| Synco living    | Central apartment unit                              | QAX903                          | N2741         |
|                 | Central apartment unit                              | QAX910                          | N2707         |
|                 | Central apartment unit                              | QAX913                          | N2740         |
|                 | M-bus web server                                    | WTV676-HB6035                   | A6V11157961   |

## **Product documentation**

|                   | Document type                          | Document no. |
|-------------------|----------------------------------------|--------------|
| Web server OZW772 | Data sheet (this document))            | N5701        |
|                   | Mounting instructions (package insert) | M5701        |
|                   | Installation instructions              | G5701        |
|                   | Commissioning instructions             | C5701        |
|                   | CE declaration of conformity           | T5701        |
|                   | Environmental product declaration      | E5701        |
| KNX bus           | Data sheet                             | N3127        |
|                   | Basic documentation                    | P3127        |
| ACS790 software   | Data sheet                             | N5649        |

#### **Technical design**

Web browser

DevicesRequirementsPC/Laptop (1024 x 786)html5 compatible web browser.SmartphoneSpecific for device

Number of browsers Any number of browsers can be used simultaneously. The maximum data throughput rate is distributed among the browsers. Operation slows down as the number of users increases accordingly.

Operation, monitoring,<br/>alarmingCommunication connections for local commissioning (USB) and remote operation,<br/>remote monitoring and alarming via Ethernet.

The web server is not suited for direct connection to the Internet, but rather must be connected via a firewall. A router typically includes a firewall.

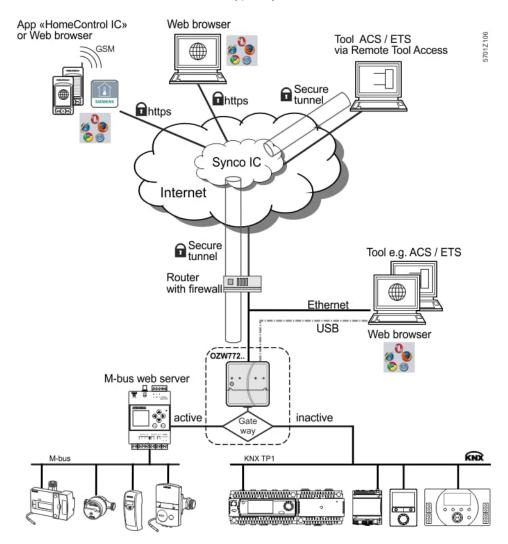

Web server OZW772.. can also be used as a gateway for remote operation of the M-bus web server WTV676-HB6035.

Once the gateway is active, you can access the web page of the M-bus web server via Synco IC. You can no longer access the OZW web server once the gateway is activated.

The web page of the OZW web server displays if the gateway is inactive.

| Interfaces<br>USB | The USB interface directly connects the PC/laptop on site. The required USB cable type A – type Mini-B is delivered with the device.                                                                                                    |
|-------------------|----------------------------------------------------------------------------------------------------|
| Ethernet          | The router/network is connected to the Ethernet RJ45 plug. The Ethernet interface features Auto-MDI(X) for crossed and non-crossed Ethernet cables. An Ethernet category 5 cable is supplied.                                                                                           |
| KNX               | The KNX bus is connected to the CE+ and CE– connection terminals labeled "KNX". See data sheet N3127 for more information on the KNX bus.                                                                                                    |
| Logs              |                                                                                                    |
| Web operation     | Web operation <b>via Synco IC</b> takes place through an HTTPS encrypted connection (Port 443) via TCP/IP. The required certificate is accredited.                                                                                                    |
|                   | Web operation <b>without Synco IC</b> takes place through an HTTPS encrypted con-<br>nection (Port 443) via TCP/IP. The required certificate is not accredited. The self<br>signed certificate by Siemens is saved on the web server for a period of 20 years<br>and cannot be changed. |
|                   | In addition, an HTTP (Port 80) connection is supported. Port 80 is disabled as de-<br>livered. The access via http is not secured. The user is responsible for enabling<br>Port 80.                                                                                                    |
|                   | A RNDIS driver on the PC/laptop is required for USB communication. The RNDIS driver is already included in the Windows operating systems for web server as of version 7.0.                                                                                                    |
| Send e-mail       | Fault messages, consumption data, energy indicator reports, and trend files are sent in an e-mail via SMTP. The e-mail is encrypted using TLS V1.3 if supported by the mail server.                                                                                                    |
| DHCP Client       | The web server can take its network configuration as client from a DHCP server or be manually configured.                                                                                                    |

# Basic design

The web server consists of a housing lower section containing printed circuit boards with interfaces. The upper housing section covers the printed circuit boards. The upper housing section contains the LED displays and one operating button. The connection terminals and additional display and operating elements are located under the removable cover for the upper housing section. All display and operating elements are labeled.

# Display and operating elements

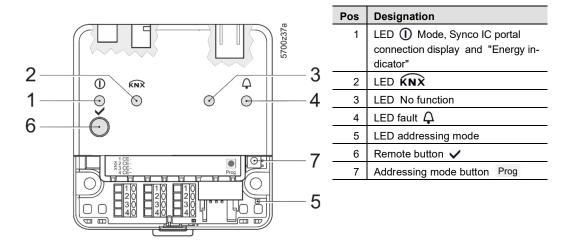

# LED indication

| <b>1</b> (red/green/orange) | <ul> <li>Off</li> <li>Steady red</li> <li>Flashing red</li> <li>Steady green</li> <li>Orange on</li> <li>Flashing green<br/>green / orange</li> </ul> | No power<br>Web server starts operating system.<br>Web server starts application.<br>Web server operational, "Energy indicator" = "Green leaf"<br>Web server operational, "Energy indicator" = "Orange leaf"<br>Web server operational, connected to Synco IC<br>(LED 0.8 s on, 0.2 s off) |
|-----------------------------|----------------------------------------------------------------------------------------------------|----------------------------------------------------------------------------------------------------|
| 2 KNX (green)               | <ul><li> Off</li><li> On</li><li> Flashing</li></ul>                                                                                                  | No bus power.<br>KNX operational.<br>Communication on KNX.                                                                                                    |
| 3 (LED)                     |                                                                                                    | No function.                                                                                                    |
| 4 Fault 🗘 (red)             | <ul><li> Off</li><li> On</li><li> Flashing</li></ul>                                                                                                  | No fault (normal operating state).<br>Acknowledged fault.<br>Unacknowledged fault.                                                                                                    |
| 5 Addressing mode (red)     | <ul><li> Off</li><li> On</li></ul>                                                                                                    | KNX addressing mode off.<br>KNX addressing mode on.                                                                                                    |

# **Operating buttons**

| 6 Remote button ✓      | <ul> <li>Short (&lt; 2 s)</li> <li>Long (&gt; 6 s)</li> </ul>                                                                                                    |                             |                                                    |  |
|------------------------|----------------------------------------------------------------------------------------------------|-----------------------------|----------------------------------------------------|--|
| 7 Addressing mode Prog | • Short (< 2 s)                                                                                                    | Press once:<br>Press again: | KNX addressing mode on<br>KNX addressing mode off. |  |
| Button combinations    | <ul> <li>Long (&gt; 6 s) Simultaneously press ✓ and Progrestores default factory settings.</li> <li>I All configuration data and settings are reset.<br/>The device list, plant diagrams, and unsent messages are deleted. History data is not deleted.</li> </ul> |                             |                                                    |  |
| Notes                  |                                                                                                    |                             |                                                    |  |
| Mounting               | The Web server can be mounted in a panel, distribution box, or on a wall. Include space for wiring when planning. Make sure service can easily access the unit and the unit is ventilated properly.                                                                |                             |                                                    |  |
|                        | Standard mount                                                                                                    | -                           | rd rail TH 35-7.5.                                 |  |
|                        | <ul><li>Wall mounting</li><li>Mounting position</li></ul>                                                                                                    |                             | Attached with 2 screws.<br>Horizontal or vertical. |  |
|                        | Mounting and di                                                                                                    |                             |                                                    |  |
| Install                |                                                                                                    |                             |                                                    |  |
| Important notes        | Observe the follow                                                                                                    | ing when installing:        |                                                    |  |
|                        | <ul> <li>Run fuses, switches and wiring as per local regulations for electrical i<br/>tions.</li> </ul>                                                                                                    |                             | al regulations for electrical installa-            |  |
|                        | <ul> <li>We do not recommend plant monitoring via USB interface in environments wis<br/>strong electromagnetic interference (e.g. in industrial environments with elect<br/>cal welding equipment).</li> </ul>                                                     |                             | n industrial environments with electri-            |  |
|                        | See "Technical                                                                                                    | data" for electromagnetic   | compatibility.                                     |  |
| Operating voltage      | The supplied AC 230 V power supply provides the DC 24 V operating voltage for the web server.                                                                                                    |                             |                                                    |  |
| Wiring                 | The operating voltage, USB and Ethernet plugs are located on the upper part of the housing.                                                                                                    |                             |                                                    |  |
|                        | The terminals on the device for the KNX bus are located under the removable cover.                                                                                                    |                             |                                                    |  |
| Connection terminals   | The connection terminals are designed for wire diameters of min. 0.5 mm or cross-<br>sections of 0.251.5 mm <sup>2</sup> or stranded wire cross-sections of 0.251.0 mm <sup>2</sup> .                                                                              |                             |                                                    |  |

| Commissioning<br>Connections | The web server is commissioned using a web browser and, as an option, with ACS790.                                                                                                    |
|------------------------------|----------------------------------------------------------------------------------------------------|
|                              | Web server connects to the PC/Laptop via USB with the supplied USB cable or over Ethernet.                                                                                                    |
|                              | You can connect via Synco IC as an alternative.                                                                                                    |
|                              | Additional information is included in the Mounting Instructions M5701 or the Instal-<br>lation guide G5701 and the Commissioning instructions C5701 in the download<br>center at <u>http://www.siemens.com/ozw772-manual</u> .                                                                                                    |
|                              | ETS configures and commissions KNX S-mode devices and is described in the commissioning instructions C5701.                                                                                                    |
| Router                       | A connection (e.g. DSL router) is required to connect directly via the Internet. The web server is not suitable for connecting directly to the Internet since it does not have a firewall. A firewall is normally a component of the DSL router.                                                                                              |
| IP address                   | <ul> <li>The IP address via USB is set: 192.168.250.1.</li> <li>Default setting for IP address via Ethernet: 192.168.251.1.</li> <li>The network administrator must provide an IP address for the web server before you can connect the web server via Ethernet to a managed network.</li> </ul>                                              |
| User groups                  | User accounts are created and assigned to specific user groups for customized user operation.                                                                                                    |
| End user                     | <ul> <li>Access to end-user data and fault overview.</li> <li>Operate and monitor via menu tree and plant diagrams.</li> <li>Administer own user accounts.</li> </ul>                                                                                                    |
| Service                      | <ul> <li>Same as end user. In addition:</li> <li>Access service data.</li> <li>Create, download, and manage trend data</li> <li>Download consumption data and message history.</li> <li>Upload customized logos and documents.</li> <li>System definitions update.</li> <li>Firmware update</li> <li>Update device web pages.</li> </ul>      |
| Administrator                | <ul> <li>Same as service. In addition:</li> <li>Edit device list.</li> <li>Create device web pages.</li> <li>Create, copy, change, and delete plant diagrams.</li> <li>Select "Energy indicator" data points, as needed,<br/>edit default values for the data points and/or "Green limits".</li> <li>Administer all user accounts.</li> </ul> |

| Maintenance | The OZW772 web server is maintenance free (no battery changes, no fuses).<br>Use only a dry towel to clean the housing.                                                 |
|-------------|----------------------------------------------------------------------------------------------------|
| Repair      | The OZW772 web server cannot be repaired on site. If faulty, return to the Repair Center at the relevant Regional Company.                                              |
| Disposal    |                                                                                                    |
|             | The device is considered electrical and electronic equipment for disposal in terms of the applicable European Directive and may not be disposed of as domestic garbage. |

- Use only proper channels to dispose the device.
- Comply with all local, applicable laws and regulations.

# **Technical data**

| Power cable for                | Operating voltage<br>Rated voltage                                                                                                    | AC 230 V ±15 %                                  |
|--------------------------------|----------------------------------------------------------------------------------------------------|-------------------------------------------------|
| web server OZW772              | "Euro plug"                                                                                                    | AC 230 V<br>EN 50075 and VDE 0620-1             |
|                                | Frequency                                                                                                    | 50/60 Hz                                        |
|                                | Power consumption (including web server OZW772)                                                                                                    | 3 VA typical                                    |
|                                | Protection class                                                                                                    |                                                 |
|                                | Output voltage                                                                                                    | SELV DC 24 V                                    |
|                                | Fusing of supply lines                                                                                                    | Max. 16 A                                       |
|                                | Cable length (distance from AC 230 V plug to web server)                                                                                                    | Max. 1.6 m                                      |
| Veb server OZW772              | Operating voltage                                                                                                    | SELV DC 24 V ±5%, 625 mA max.                   |
|                                | Power consumption                                                                                                    | 2 W typical                                     |
| Function data                  | Clock reserve                                                                                                    | Min. 72 hours                                   |
|                                | Device list                                                                                                    |                                                 |
|                                | OZW772.01<br>OZW772.04                                                                                                    | 1 Synco device<br>Up to 4 Synco devices         |
|                                | OZW772.04<br>OZW772.16                                                                                                    | Up to 4 Synco devices<br>Up to 16 Synco devices |
|                                | OZW772.250                                                                                                    | Up to 250 Synco devices                         |
| (NX bus                        | Interface type                                                                                                    | TP1 (twisted pair, 1 cable pair)                |
|                                | 2-wire bus                                                                                                    | CE+, CE- (non exchangeable)                     |
|                                | Bus load number                                                                                                    | E 15                                            |
|                                | KNX bus power consumption                                                                                                    | 6 mA.                                           |
|                                | Permissible line length and cable types                                                                                                    | See data sheet N3127.                           |
|                                | Connection, screw terminals for<br>Solid/stranded wire (twisted or with ferrule)                                                                                                    | min. Ø 0.5 mm                                   |
|                                | 1 solid wire per terminal                                                                                                    | 0.251.5 mm <sup>2</sup>                         |
|                                | 1 stranded wire per terminal.                                                                                                    | 0.251.0 mm <sup>2</sup>                         |
| JSB                            | Interface type                                                                                                    | USB V2.0                                        |
|                                | Device class                                                                                                    | RNDIS                                           |
|                                | Baud rate                                                                                                    | Max. 12 Mbps (full speed)                       |
|                                | Connecting cable                                                                                                    | May 2 m                                         |
|                                | Cable length<br>Cable type for connection to PC/laptop                                                                                                    | Max. 3 m<br>USB type A                          |
|                                | Cable type for connection to OZW772                                                                                                    | USB type Mini-B                                 |
| -41a a una a 4                 | latarface ture                                                                                                    |                                                 |
| Ethernet                       | Interface type<br>Bitrate                                                                                                    | 100BaseTX, IEEE 802.3 compati-<br>ble           |
|                                | Protocol                                                                                                    | Max. 100 Mbps                                   |
|                                | Recognition                                                                                                    | TCP/IP                                          |
|                                |                                                                                                    | Auto MDI-X.                                     |
|                                | Connection, plug                                                                                                    | RJ45 plug (screened)                            |
|                                | Cable type<br>Cable length                                                                                                    | Standard Cat-5, UTP or STP                      |
| Directives and standards       | Product standard                                                                                                    | EN 60950-1                                      |
| Directives and standards       |                                                                                                    | Information technology equipment –              |
|                                |                                                                                                    | Safety                                          |
|                                | EU conformity (CE)                                                                                                    | CE1T5701xx *)                                   |
|                                | RCM conformity                                                                                                    | CE1T5701en_C1 *)                                |
|                                | EAC conformity                                                                                                    | Eurasia conformity                              |
| Environmental<br>compatibility | The product environmental declaration CE1E5701en <sup>°)</sup> contains data on environmentally com product design and assessments (RoHS compliance, materials composition, packaging, env benefit, disposal). |                                                 |
| Degree of protection           | Degree of protection                                                                                                    | IP30 to EN 60529                                |
|                                | Protection class                                                                                                    | III as per EN 60950-1                           |
|                                | *) The documents can be ordered at <u>http://siemens.com/bt/downloa</u>                                                                                                    | •                                               |

| Ambient conditions   | Operation<br>Climatic conditions<br>Temperature (housing with electronics)<br>Humidity<br>Mechanical conditions | IEC/EN 60721-3-3<br>Class 3K23<br>-5…+50 °C<br>5…95% r. h. (non-condensing)<br>Class 3M11 |
|----------------------|----------------------------------------------------------------------------------------------------|-------------------------------------------------------------------------------------------|
|                      | Transport<br>Climatic conditions<br>Temperature<br>Humidity<br>Mechanical conditions                            | IEC/EN 60721-3-2<br>Class 2K12<br>-40+70 °C<br><95% r.h.<br>Class 2M4                     |
| Materials and colors | Upper housing section                                                                                           | PC + ASA, RAL 7035 (light-gray)                                                           |
|                      | Lower housing section                                                                                           | PC + ASA, RAL 5014 (dove blue).                                                           |
| Dimensions           | Length x width x height (max. dimensions)                                                                       | 87.5 mm x 90 mm x 40 mm                                                                   |
| Weight               | Web server OZW772<br>Web server with packaging, installation instructions,                                      | 0.136 kg                                                                                  |
|                      | power unit, USB and Ethernet cable, cable straps.                                                               | 0.589 kg.                                                                                 |
|                      | Packaging                                                                                                    | Cardboard box                                                                             |
| Terms, abbreviations | Auto Medium Dependent Interface - Crossed                                                                       | Auto-MDI(X)                                                                               |
|                      | Dynamic Domain Name System                                                                                      | Dynamic DNS                                                                               |
|                      | Dynamic Host Configuration Protocol                                                                             | DHCP                                                                                      |
|                      | Energy Cost Allocation                                                                                          | ECA                                                                                       |
|                      | Engineering Tool Software                                                                                       | ETS                                                                                       |
|                      | HVAC Integrated Tool von Siemens                                                                                | HIT                                                                                       |
|                      | Hyper Text Transfer Protocol                                                                                    | HTTP                                                                                      |
|                      | Hyper Text Transfer Protocol Secure                                                                             | HTTPS                                                                                     |
|                      | Internet Protocol                                                                                               | IP                                                                                        |
|                      | KNX System installation methods                                                                                 | KNX S-Mode                                                                                |
|                      | Worldwide building automation and control standard                                                              | KNX                                                                                       |
|                      | Network Address Translation                                                                                     | NAT                                                                                       |
|                      | Network Time Protocol                                                                                           | NTP                                                                                       |
|                      | Port and Address Translation                                                                                    | PAT                                                                                       |
|                      | Remote Network Driver Interface Specification                                                                   | RNDIS                                                                                     |
|                      | Simple Mail Transfer Protocol                                                                                   | SMTP                                                                                      |
|                      | Shielded Twisted Pair                                                                                           | STP                                                                                       |
|                      | Synco IC Internet portal                                                                                        | Synco IC                                                                                  |
|                      | Transport Layer Security                                                                                        | TLS                                                                                       |
|                      | Transmission Control Protocol                                                                                   | ТСР                                                                                       |
|                      | Universal Serial Bus                                                                                            | USB                                                                                       |
|                      | Unshielded Twisted Pair                                                                                         | UTP                                                                                       |
|                      | Virtual Private Network                                                                                         | VPN                                                                                       |
|                      | Web Application Programming Interface                                                                           | Web API                                                                                   |

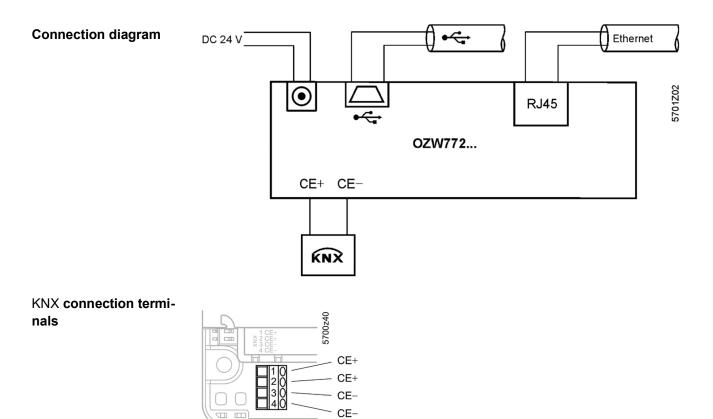

Pin assignment DC 24 V plug

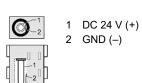

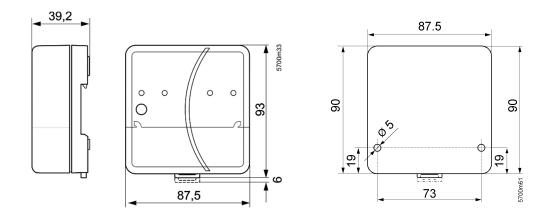

Published by: Siemens Switzerland Ltd. Smart Infrastructure Global Headquarters Theilerstrasse 1a CH.6300 Zug Switzerland Tel. +41 58-724 24 24 www.siemens.com/buildingtechnologies

26 / 26

Siemens Smart Infrastructure © Siemens Switzerland Ltd 2018 Delivery and technical specifications subject to change